Revista Eureka sobre Enseñanza y Divulgación de las Ciencias 9 (2), 252-264, 2012 <sup>EXPERIENCIAS, RECURSOS Y OTROS TRABAJOS</sup>

# **Análisis experimental de magnitudes físicas a través de vídeos y su aplicación al aula**

# **Ángel Ezquerra Martínez, Ignacio Iturrioz González, Miguel Díaz Pérez**

*Departamento de Didáctica de las Ciencias Experimentales. Facultad de Educación. Universidad Complutense. España. [angel.ezquerra@edu.ucm.es](mailto:angel.ezquerra@edu.ucm.es) Profesor de Física y Química. España.* Profesor de Física y Química. IES Magallanes, San Isidro (Tenerife). España.

[Recibido en junio de 2011, aceptado en diciembre de 2011]

En este trabajo mostramos cómo nuestros alumnos de secundaria y bachillerato han podido realizar, en los últimos 10 cursos, investigaciones sobre fenómenos o situaciones físicas de la vida cotidiana cercanas a sus intereses. El procedimiento consiste en realizar grabaciones de video digital y la posterior aplicación de un programa informático (Avimèca) que permite seguir la escena fotograma a fotograma asociando valores numéricos a cada punto elegido para poder analizar ciertas magnitudes físicas. En contra de lo que puede parecer, el procedimiento es sencillo y los elementos empleados son relativamente económicos. En cualquier caso, para facilitar la tarea a otros profesores, se agrega una guía del programa que, por otra parte, es de acceso gratuito. Además, se detalla el modo en que se hemos implementado esta actividad en el aula y enumeramos las dificultades encontradas, así como las soluciones propuestas.

**Palabras clave:** Avimèca; aprendizaje por indagación; prácticas de laboratorio; cinemática; audiovisual.

#### **Experimental analysis of physical magnitudes through films and its application in the classroom**

In this paper we show how our Secondary and High School students have been able to research phenomena or physical situation of their real lives closer to their interests in the last 10 years. The procedure is to make digital video recordings and then applying a computer program (Avimèca), which monitors the scene frame by frame and attaching numerical values to each selected point in order to analyze some physical magnitudes. Contrary to what may seem, the procedure is simple and relatively inexpensive elements are used. In any case, to make it easier for other teachers, a program guide is added which is free-access. In addition, the way in which we implemented this classroom activity is detailed, listing the difficulties encountered and the corresponding proposed solutions.

**Keywords:** Avimèca, Inquiry learning, laboratory practice, kinematics, audiovisual.

# **Introducción**

El desarrollo de la ciencia a lo largo de la historia se ha apoyado en dos pilares fundamentales: la observación y la experimentación. Sin embargo, es necesario un paradigma teórico previo que oriente la investigación científica (Gil-Pérez, 1983), facilite el análisis de los datos y, a su vez, sea puesta a prueba. Así, las teorías que tratan de explicar los fenómenos observados son contrastadas con experimentos que asientan o dan al traste con los planteamientos propuestos (Sánchez del Río, 1986). Así ha sido en el pasado, así es en el presente y, presumiblemente, seguirá siendo así en el futuro.

La imbricación que existe entre desarrollo teórico y práctica experimental, propia del desarrollo científico, hace esencial que los alumnos realicen prácticas de laboratorio (Alejandro, 2004). A este hecho podemos unir que el laboratorio es un elemento motivador para el alumnado, que les hace percibir la ciencia de un modo cercano y no como algo abstracto e intangible. Los trabajos experimentales en los que se hace al estudiante partícipe directo de la investigación, son el marco idóneo para mostrar cómo la ciencia está presente en nuestra vida diaria (Cañal, 2007); hecho que fomenta el interés de los estudiantes por las cuestiones científicas.

> *Revista Eureka sobre Enseñanza y Divulgación de las Ciencias Universidad de Cádiz. APAC-Eureka. ISSN: 1697-011X DOI: 10498/14733<http://hdl.handle.net/10498/14733> [http://reuredc.uca.es](http://reuredc.uca.es/)*

Habitualmente, las sesiones de trabajo experimental están perfectamente planteadas y contrastadas, consiguiendo encaminar al alumno a la adquisición de unos contenidos muy concretos y no dejando opción a la improvisación. Esta variante escolar del trabajo experimental es fácil de planificar, controlar y evaluar por parte del profesor. Estos factores deben tenerse presentes para comprender su extensión en nuestras aulas.

Sin embargo, este tipo de prácticas de laboratorio, están demasiado alejadas de la realidad que viven los estudiantes y se presentan de un modo excesivamente *dirigista*. Generalmente, el alumnado muestra escaso interés por enfoques tan remotos a su entorno que, desde luego, les impide actuar por ellos mismos. Habitualmente, no se presta atención a la capacidad de idear sus propias teorías y sacar conclusiones actuando, en cierta medida, como científicos emergentes.

En el presente trabajo se muestra el modo en que nuestros alumnos de los últimos 10 años de los cursos de  $4^{\circ}$  ESO y  $1^{\circ}$  y  $2^{\circ}$  de Bachillerato, han realizado investigaciones sobre cuestiones relativamente cercanas a sus intereses. Obviamente, los temas elegidos, el nivel de profundización han sido diferentes para cada curso. Pero, sobre todo, hemos observado una importante dependencia entre la forma de afrontar la investigación el bagaje previo de nuestros estudiantes en este modo de trabajar. El objetivo, en cualquier caso, ha sido, y está siendo, no sólo que vean u oigan hablar del trabajo científico, sino que se sientan partícipes de todo el proceso de una investigación, desde la decisión de qué estudiar hasta la comunicación de resultados. Es conocido que los estudiantes dan gran importancia a los saberes científicos pero los desligan de su quehacer diario (Ezquerra, 2010). Por esto, acercar al aprendiz a la ciencia por medio de estudios experimentales directamente relacionados con su realidad cotidiana puede llegar a ser extraordinariamente motivador.

De forma sintética, el procedimiento consiste en realizar una grabación de vídeo sobre una situación relativamente cotidiana y el posterior análisis de uno de los fenómenos que se producen en esas circunstancias a través del programa *Avimèca* (guía del programa en ANEXO, al final). Esta tarea sería muy complicada o incluso imposible si no se dispusiera de las herramientas informáticas de las que se ha hecho uso a lo largo de estos años (Ezquerra, 2005).

# **Procedimiento de aula**

La implementación de una actividad en el aula implica considerar la conjunción de una serie de elementos como: las limitaciones de tiempo, el tamaño del grupo, las necesidades materiales, etc. Con la finalidad de facilitar el camino a otros profesores vamos a detallar el proceso que hemos depurado tras varios años con diferentes grupos de alumnos.

En primer lugar, es imprescindible valorar qué conocimientos deben tener los estudiantes y si el modo habitual de trabajar del alumnado se adapta a las características de la actividad propuesta. Estos factores obligan a llevar a cabo dos tipos de acciones.

Por una parte, debe gestionarse el conjunto de medios materiales e informáticos que necesita la actividad. En este caso, resulta imprescindible tener en cuenta que se requieren ordenadores y videocámaras para cada grupo. Además, es necesario conocer el funcionamiento del programa *Avimèca*. Sin embargo, estos requerimientos no han sido un problema en los años que llevamos poniendo en práctica la actividad. En cualquier caso, este artículo ofrece una guía para facilitar el manejo del programa.

Por otra parte, resulta de crucial importancia valorar cuáles son los conocimientos que el alumnado tiene y el modo de interaccionar con las actividades de aula. Fundamentalmente, de

forma pasiva y considerando que el profesor es conocedor de todas las preguntas. En definitiva, a los alumnos también les cuesta asumir que el profesor no sabe la respuesta *a priori* y que este hecho no disminuye el valor de su guía. Estas actitudes sí suponen un hándicap.

Hemos observado que para minimizar este problema hacia los trabajos menos *dirigistas,* conviene que previamente se propongan, realicen y evalúen pequeños trabajos de investigación donde el profesor no conoce la respuesta inicialmente. En nuestro caso, desde el comienzo del curso planteamos una serie de "preguntas abiertas" (Ezquerra y Díez, 1997; Ezquerra et al., 1999). Realizado este trabajo de acondicionamiento previo, podemos plantearnos llevar a cabo una propuesta de investigación como la presente.

Para mostrar y detallar el procedimiento, presentamos la secuenciación temporal de la actividad. Las sesiones presenciales de aula están previstas para 50 minutos de clase.

# *Sesión 1. Trabajo en clase:*

- Presentación del programa.
- Formación de grupos.

## *Sesión 2. Trabajo de consulta al profesor fuera del aula o en clases específicas de dudas.*

- Elección de los objetivos de la investigación.
- Planificación del trabajo.

## *Sesión 3. Desarrollo experimental.*

- Obtención de datos.
- Superación de los habituales problemas experimentales.

## *Sesión 4. Trabajo en casa.*

- Interpretación de resultados.
- Redacción del informe.

## *Sesión 5. Trabajo en clase*

- Presentación pública de los resultados.

## **Sesión 1. Presentación del programa. Formación de grupos**

En la primera aproximación a la actividad, el profesor presenta un "clip" de video con un movimiento (lanzamiento a canasta). El ejemplo se aprovecha para mostrar el funcionamiento del programa y señalar las condiciones necesarias de grabación que debe tener la secuencia: iluminación, posición de la cámara y otros aspectos básicos de grabación. Obviamente, se hace especial hincapié en las cuestiones más específicas del programa:

- La necesidad de tomar referencias métricas en la realidad y el modo de transferirlas al programa.

- Elección del origen de referencia.
- Obtención de los puntos de la trayectoria.
- Exportación de los datos obtenidos a una hoja de cálculo.

Para facilitar la tarea, se hace entrega de un documento donde se detallan todos estos aspectos. Una versión adaptada de esta guía se incluye más adelante. El resto de la sesión se suele dedicar a comentar ejemplos de trabajos realizados por otros alumnos de cursos anteriores.

Para finalizar esta sesión se propone la formación de equipos de cuatro o cinco personas. Se les deja total libertad a la hora de configurar los mismos, lo que implica que todos los miembros del equipo son partícipes y responsables de las decisiones tomadas desde el momento de su creación.

# **Sesión 2. Elección de los objetivos de la investigación. Planificación del trabajo**

Una vez conformados los grupos, se solicita que elijan el fenómeno a estudiar a lo largo de la siguiente semana. Es aconsejable fijar una fecha y estar dispuesto a discutir con cada grupo para conseguir centrar los objetivos en tareas realizables. Normalmente, los alumnos se fijan unas metas muy amplias y poco definidas (por ejemplo: "Vamos a ver qué pasa en una llave de judo". Este hecho hace necesario que el profesor les solicite concreción. Siguiendo el ejemplo: "¿Vais a determinar la velocidad inicial, final, altura máxima alcanzada, trayectoria, ángulo de caída, etc.?). El objetivo de estas intervenciones es obtener comentarios como: "Nuestro trabajo se va a centrar en calcular la ecuación de la trayectoria que sigue al que le hacen la llave". En otro ejemplo: "Queremos saber el ángulo de salida del balón necesario para que no lo tapone el defensor"…

El conjunto de trabajos realizados por nuestros alumnos en estos años se puede agrupar en tres categorías:

- Estudio de movimientos vistos en clase de forma teórica, como movimientos rectilíneos uniformes, caídas de objetos o el péndulo.

- Estudio de movimientos relacionados con deportes: lanzamientos de penaltis, tiros a canasta, técnicas de artes marciales, etc.

- Estudio de situaciones más complejas, como choques de bolas, rotura de un trozo de hielo al caer al suelo, etc.

Una vez se llega a la concreción del problema, se hace necesaria una planificación del trabajo, lo que implica la toma de un conjunto de decisiones; los alumnos tienen que organizarse: fijar fechas de reunión, repartirse tareas, hacer la grabación del fenómeno,…

# **Sesión 3. Desarrollo experimental. Obtención de datos. Superación de problemas**

En primer lugar, es fundamental conseguir una cámara de video, una cámara fotográfica digital o una webcam. Se debe tener en cuenta que *Avimèca* sólo admite secuencias grabadas en formato *\*.avi*. Este es un formato muy habitual, pero en ocasiones la cámara disponible por el grupo produce grabaciones no admitidas por el programa. La solución puede ser buscar otro dispositivo, introducir otros *codecs* en nuestro ordenador o bien utilizar alguno de los *conversores* de vídeo para transformar el formato inicial en uno legible para el programa.

También deben enfrentarse con el proceso de grabación: el encuadre de la imagen, la iluminación, la colocación de las referencias métricas, etc. Estas dificultades hacen que algunos grupos realicen un elevado número de tomas. Otros, en cambio, se conforman con una o dos grabaciones. Es una decisión que deben tomar los propios grupos, diseñando así su propia investigación. Podemos mencionar algunos comentarios que indican algunas de las dificultades encontradas y superadas: *"no había luz suficiente cuando fuimos a grabar"*, *"alguien se olvidó de traer el balón"*, *"nos olvidamos de colocar referencias y tuvimos que empezar de nuevo"*, *"la cámara estaba sin batería*

*y sólo pudimos hacer una toma"*… En las Fotografías 1 y 2 se pueden observar algunas de las secuencias que tomaron los alumnos:

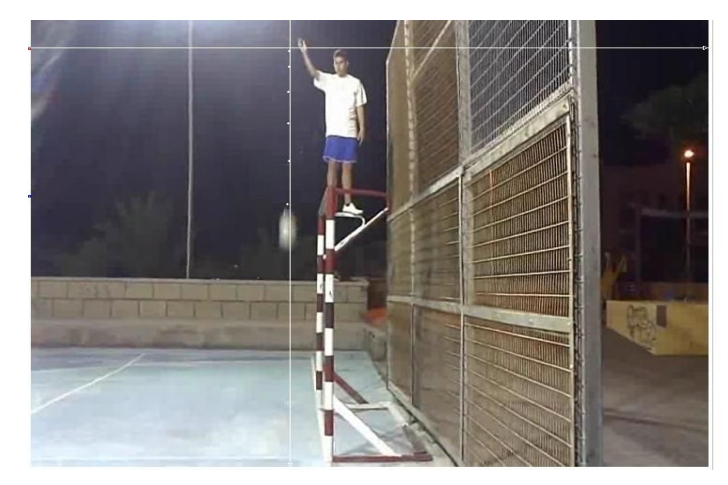

**Fotografías 1.** Imagen de *Avimèca* con eje de coordenadas de alumno realizando lanzamiento.

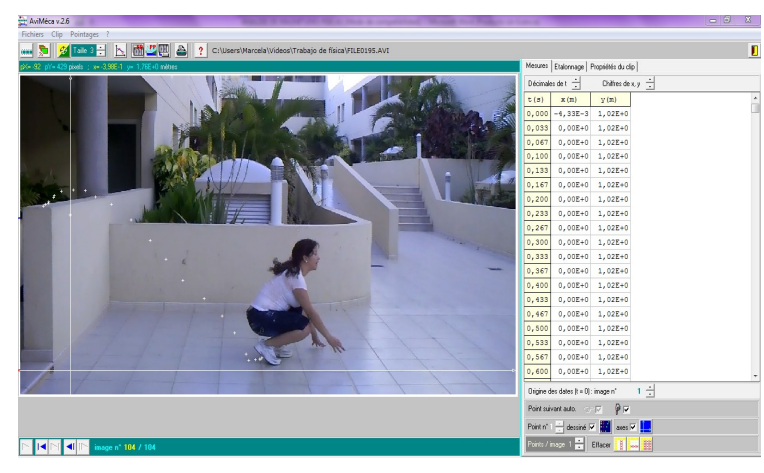

**Fotografías 2.** Imagen de *Avimèca* con datos adjuntos de alumna marcando referencias métricas.

Consideramos que se debe dar gran importancia a estas observaciones y, en consecuencia, indicarles que deben tomar nota de sus autocríticas y sus propuestas de mejora e incluirlas en las conclusiones de su trabajo. En nuestra opinión, estas notas deben ser utilizadas y comentadas en el proceso de evaluación de forma positiva. Esto es algo que inicialmente sorprende al alumnado, dado que lo consideran como un fallo que tuvieron. Sin embargo, cuando esta evaluación se hace con respecto a otros grupos, la tendencia es considerar que sus compañeros han debido aprender mucho porque se han dado cuenta de muchas cosas. Este es el enfoque que pretendemos sea percibido por los estudiantes: la autocrítica y la detección de un problema deben ser consideradas como algo positivo y principio de la mejora. Creemos, por tanto, que la evaluación compartida entre distintos grupos mejora el proceso en su conjunto.

## **Sesión 4. Trabajo en casa. Interpretación de resultados. Redacción del informe**

Una vez que se dispone de los registros, el siguiente paso es realizar el tratamiento de las imágenes en el ordenador y hacer los cálculos oportunos.

Algunos alumnos no cuentan con las habilidades necesarias para llevar a cabo este proceso, lo que obligaba a la colaboración entre grupos. Así, los estudiantes más hábiles en el manejo de

aplicaciones informáticas apoyan a sus compañeros, lo que constituye, de nuevo, otra oportunidad para el trabajo cooperativo entre grupos, aparentemente competitivos. Estas circunstancias son utilizadas como ejemplo para indicar cómo se produce el avance científico a nivel mundial.

Como ejemplo más destacado, un grupo de alumnos, para facilitar la tarea a otros compañeros que se encontraban con dificultades, crearon un blog (Yeikel Valdés y Judit Correa; [http://yeikel.blogspot.com/\)](http://yeikel.blogspot.com/) en el que iban colgando diferentes materiales: *conversores* de video, documentos enviados por el profesor, etc. Llegaron, incluso, a crear una versión del programa traducido al castellano por ellos. Algo que, ciertamente, superó todas nuestras expectativas y nos dejó perplejos.

Cuando se finaliza el tratamiento de las imágenes, se obtiene una serie de puntos, que se asocian con las posiciones medidas en diferentes instantes. Estos valores se exportan a una hoja de cálculo para obtener las tablas (x-t, y-t, x-y) y las gráficas. Sobre estos datos, los estudiantes deciden cómo y qué van a interpretar. Esto obligaba al grupo a realizar un análisis de los mismos, a ordenarlos en forma de tablas y gráficas, a establecer relaciones, comentarlos y obtener conclusiones. Todo esto debe reflejarse en un informe que, sugerimos tenga los siguientes apartados:

• Introducción. Deben describir el objeto de la investigación y plantear el problema o pregunta a resolver. Dicho de otro modo, los estudiantes deben hacer un esfuerzo por establecer el qué van a estudiar y con qué conocimientos teórico cuentan para afrontar el desafío. En este punto, consideramos muy importante reflexionar sobre cómo a partir de los primeros planteamientos del trabajo se consiguen concretar los objetivos y poner en acción los conocimientos teóricos. La importancia de saber "¿qué hacer?".

• Procedimiento experimental. Deben describir, de manera detallada, cómo se ha llevado a cabo la investigación, ilustrándolo con imágenes, esquemas o diagramas. Aquí valoramos de forma positiva la importancia que se da al uso de los instrumentos y procedimientos y el valor que adquiere para ellos el ser capaces de conocer el "¿cómo hacerlo?".

• Materiales. Donde se relacionan los materiales usados en la investigación, señalando las características de los mismos que puedan ser relevantes en ésta. Se valora en este apartado la elección de los medios que se usaron, así como la capacidad de usarlos adecuadamente, lo que les hace ver la importancia de plantear el "¿qué necesito?" y "¿cómo funciona?".

• Resultados. En este apartado esperamos que se muestren tablas, gráficas e ilustraciones de forma organizada y coherente. A partir de estos datos, se debe dar respuesta a las preguntas planteadas. La importancia de convertir los datos obtenidos en expresiones y afirmaciones: ¿Qué he obtenido? ¿Qué puedo decir?

• Conclusiones. Donde se les solicita una valoración del proceso realizado, de forma que se consideren las dificultades, las formas de resolverlas y lo que se ha aprendido con esta actividad: ¿Qué hemos hecho? ¿Qué hemos aprendido?

# **Sesión 5. Trabajo en clase. Presentación pública.**

Con esto se pretendía resaltar la importancia de la comunicación de los resultados en la investigación y las maneras en que ésta debe realizarse. La presentación de resultados se lleva a cabo de dos maneras:

• Informe escrito con las características citadas más arriba.

• Exposición de su investigación al resto de la clase, con una duración máxima de diez minutos, en la que deben indicar los aspectos más importantes de la investigación realizada. Esta última fase, que ellos generalmente consideraban la más importante, hacía que la clase se convirtiese en una especie de "congreso científico".

# **Conclusiones**

Consideramos que la elección de este tipo de actividades abiertas presenta numerosas ventajas sobre las prácticas y actividades que habitualmente se plantean al alumnado. En primer lugar, el enfrentamiento con un problema real y la obligación de tener que definirlo y acotarlo, proporciona una destreza intelectual que, sin duda, va a ser muy útil para nuestros estudiantes en sus trabajos posteriores (Reif et al., 1979; Carlson, 1985). Por otra parte, aunque es posible elaborar del trabajo de forma individual, resulta casi obligado trabajar en equipo y al hacerlo los chicos se dan cuenta de lo positivas que resultan las aportaciones de sus compañeros, el trabajo cooperativo y la relación personal en una tarea compleja (Collazos et al, 2004). Además, hemos observado que se ve favorecida la creatividad y la reflexión sobre la importancia de tomar decisiones.

Este desarrollo de habilidades, no relacionadas directamente con el aprendizaje de las ciencias, proviene de la diversidad de fenómenos que es posible considerar a partir situaciones reales; y esto es así gracias a la versatilidad de programa Avimèca. Pero, además, este mismo hecho, permite que el alumnado pueda elegir problemas cercanos a sus intereses. Este hecho, favorece el acercamiento de los contenidos y los procedimientos experimentales -del método científico- al alumnado en situaciones más habituales que las existentes en un laboratorio (Toothacker, 1983).

# **Referencias bibliográficas**

- Alejandro, C.A. (2004). Prácticas de Laboratorio de Física General en Internet. *Revista Electrónica de Enseñanza de las Ciencias,* 3(2), 202-210.
- Avimèca. Dirección Web revisada el 11/06/2011. http://www.acrennes.fr/pedagogie/scphys/outinfo/log/avimeca/am\_h.htm
- Cañal, P. (2007). La investigación escolar hoy. Alambique, 52, 9-19.
- Carlson, E. H. (1985). Constructing Laboratory Courses. Am. J. Phys. 54(11), 972. *American Association of Physics Teachers*.
- Collazos, C.; Guerrero, L.; Pino, J.; Ochoa, S (2004). A Method for Evaluating Computer-Supported Collaborative Learning Processes. *International Journal of Computer Applications in Technology*, Vol. 19, Nos. 3/4, pp. 151-161.
- Ezquerra, A.; Díaz, M. (1997). Física y Química útil en preguntas abiertas. *Publicado en el 7º Encuentro Ibérico para la Enseñanza de la Física. Universidad de Las Palmas de Gran Canaria*.
- Ezquerra, A. (2005). Utilización de vídeos para la realización de medidas experimentales. *Alambique*, 44, 113-119.
- Ezquerra, A.; Romano, R. (1999). Preguntas abiertas: dando utilidad a lo aprendido. *Tarbiya*, 22, 73-79.
- Ezquerra, A; Polo, A. M. (2010). Una exploración sobre la Televisión y la Ciencia que ve el alumnado. *Revista Electrónica de Enseñanza de las Ciencias,* 9(3), 696-715.
- Gil-Pérez, D. (1983). Tres paradigmas básicos en la enseñanza de las ciencias. *Enseñanza de las Ciencias*, 1(1), 26-33.
- Reif, F.; St.John, M. (1979). Teaching Physicists' Thinking Skills in the Laboratory. Am. J. Phys. 47(11), 950. *American Association of Physics Teachers*.
- Sánchez del Río, C. (1986). Los principios de la Física en su evolución histórica. *Madrid. Editorial Universidad Complutense*.
- Toothacker, W. S. (1983). A Critical look at Introductory Laboratory Instruction. Am. J. Phys. 51(6), 516. *American Association of Physics Teachers.*
- Yeikel Valdés y Judit Correa; blog visitado el 20 de junio de 2011 en <http://yeikel.blogspot.com/>

# **Anexo: guía del programa**

El programa informático Avimèca es de acceso libre y puede encontrarse en la web:

[http://www.ac-rennes.fr/pedagogie/scphys/outinfo/log/avimeca/am\\_h.htm.](http://www.ac-rennes.fr/pedagogie/scphys/outinfo/log/avimeca/am_h.htm.%20)

Aunque se trata de un producto de origen francés y, por lo tanto, sus indicaciones y ayudas están en esta lengua no resulta complicado bajarlo, copiarlo e instalarlo en nuestro ordenador. Sin embargo, su uso sí puede presentar algunas peculiaridades que vamos a comentar a continuación.

#### **Descripción del programa y algunos comandos**

Para abrir un clip de video, se selecciona en el menú principal el botón *Fichiers*. Se abre entonces un desplegable y se selecciona la opción *Ouvrir un clip vidéo*. El programa sólo admite el formato \*.avi, con lo que si los archivos de que disponemos no son de este tipo, hay que buscar la forma de transformarlos. Existen varios programas que sirven para ello: los conversores de vídeo. Pueden encontrarse en Internet.

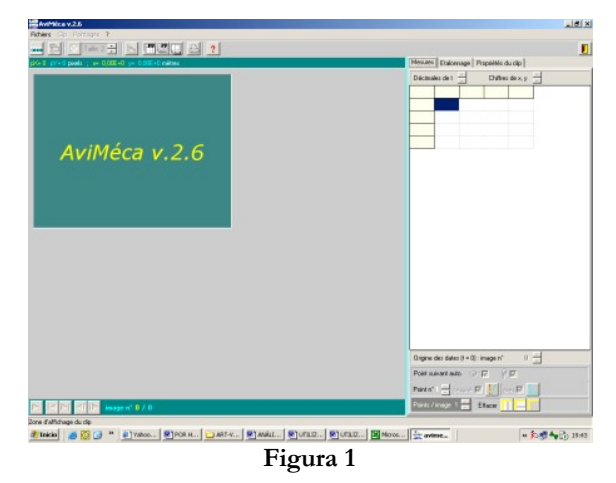

En la Figura 1 se observa que a la derecha de la pantalla hay acceso a 3 pestañas que dan la siguiente información:

- Pestaña *Mesures* (medidas o datos): coordenadas *x*; *y*; *t* del vídeo elegido.
- Pestaña *Etalonnage* (referencia métrica): Permite determinar referencias de medida sobre la imagen.

– Pestaña *Propriétés du clip*: ofrece características del vídeo como número de fotogramas, duración, frecuencia de imágenes, formato, etc. (Ver Figura 2).

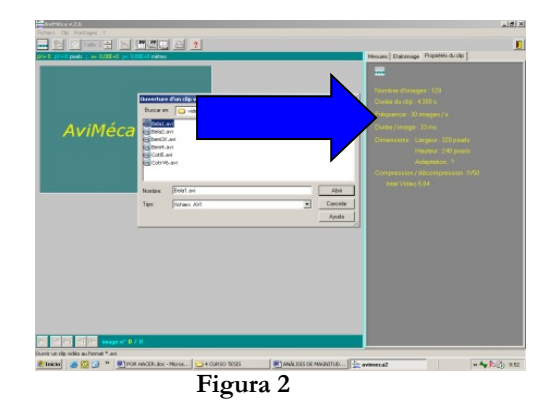

Una vez abierto el vídeo puede leerse debajo de los **iconos de la parte inferior izquierda** de la pantalla su leyenda en francés, aunque su significado resulta muy obvio (Fig. 3).

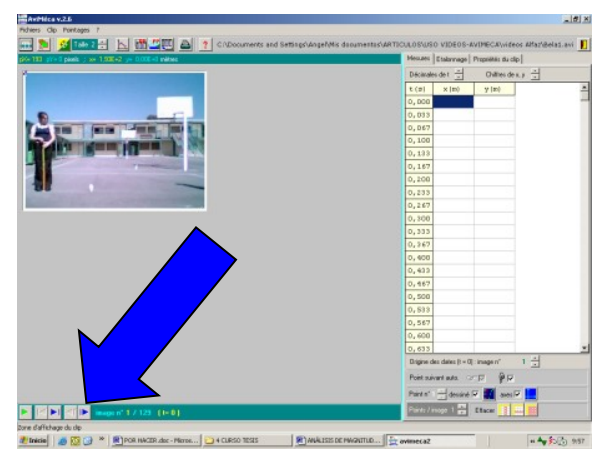

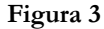

Igualmente, se observan varios **iconos en la parte superior** (Ver Figura 4). Su significado es el siguiente:

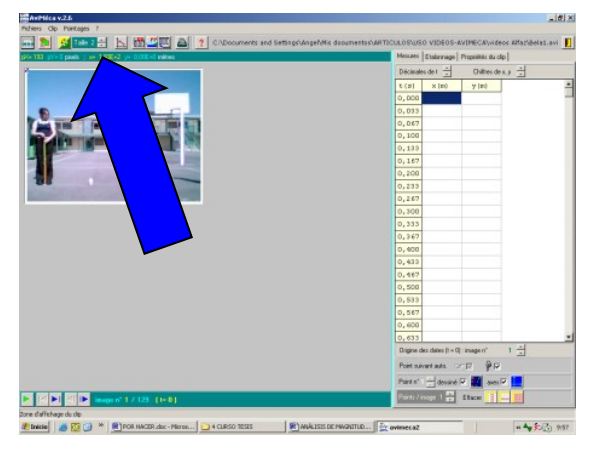

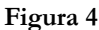

**Ouvrir un clip vidéo au format \*.avi** (Para abrir un clip de video; se ha comentado anteriormente).

**Modifier la taille de l'image en % de l'original** (para modificar el tamaño del clip de video. Si se desea adaptar al tamaño de pantalla, se marca la opción *Adapter*).

**Montrer/Cacher la loupe** (Abre un cuadro adicional en el que se puede ver al detalle el clip para efectuar una selección más exacta).

**Modifier l'aspect du pointeur** (Modifica el aspecto del puntero en función de nuestras necesidades: tamaño, tono y tipo)

'aille

**Changer la taille des points (1…5)** (Cambia el tamaño de los puntos que se creen en los

fotogramas).

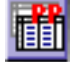

**Copier le tableau de mesures dans le presse-papier** (Exportar la tabla de medidas a hoja de cálculo).

**Copier le graphique dans le presse-papier** (Copiar la gráfica obtenida en un documento de texto). **Enregistrer les mesures dans un fichier (Formats « Regressi » ou « texte »)** (Registro de las Ħ

mediciones en un archivo (en formato "regresivo" o "texto ").

**Imprimer l'ensemble des points et axes** (Imprimir todos los puntos y ejes).

**Aide** (Ayuda)

**Quitter Aviméca avec regrets** (Salir del programa)

**Proceso de análisis de un archivo de vídeo**

**1. Abrir el clip de vídeo a analizar**

#### **2. Determinación del sistema de referencia de coordenadas cartesiano sobre la imagen**

Elegir la pestaña *Etalonnage*. Pinchar en el punto *origine et sens des axes* (origen y sentido de los ejes) y elegir la orientación de los ejes más adecuada. Situar el cursor sobre la parte de la imagen que se considere adecuada y

pinchar, con cuidado, en ese punto (para ser más preciso puede hacerse uso de la herramienta lupa Figura 5).

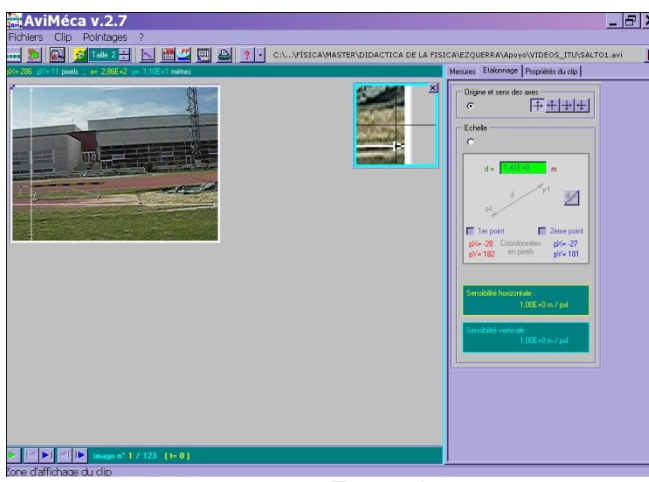

**Figura 5**

Con esta tarea se sobrescriben unos ejes de coordenadas en la imagen. Se puede cambiar la posición de los ejes pinchando en otro sitio.

### **3. Determinación de las referencias métricas reales sobre la imagen**

Pinchar en el punto *Echalle* (medida). El programa debe conocer la distancia que separaba dos objetos en la realidad (Ver Figura 6). Para ello se elige una imagen donde se observen las marcas que previamente se decidieron como referencia en la realidad. El proceso se realiza de la siguiente manera:

a) Seleccionar y anotar, en el espacio en verde, la distancia tomada en la realidad como referencia previa. Ej.: d  $= 1m$ .

- b) Pinchar en *1er point*, situando el cursor sobre la primera marca.
- c) Pinchar en *2ème point*, situando el cursor sobre la segunda marca.

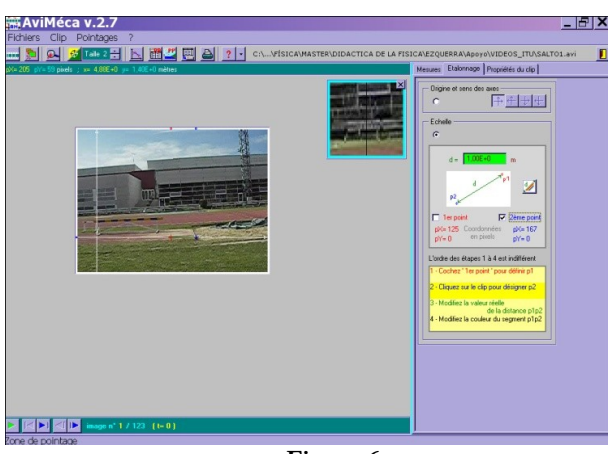

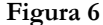

## **4. Asignación de valores numéricos a los puntos de cada fotograma**

Elegir la pestaña *Mesures* y asegurarse que se está en el fotograma 1 del vídeo. Situar la "mira del cursor" sobre el elemento adecuado de la imagen y pinchar. Puede comprobarse que el video avanza un fotograma y que en la tabla de datos aparecen los correspondientes valores numéricos para t, x e y. El proceso se repite con cuidado hasta que termine el vídeo. En la fotografía adjunta se observan una serie de puntos blancos producidos por el proceso de punteado realizado sobre los fotogramas anteriores (Figura 7). Además, puede verse cómo la tabla de valores se va completando.

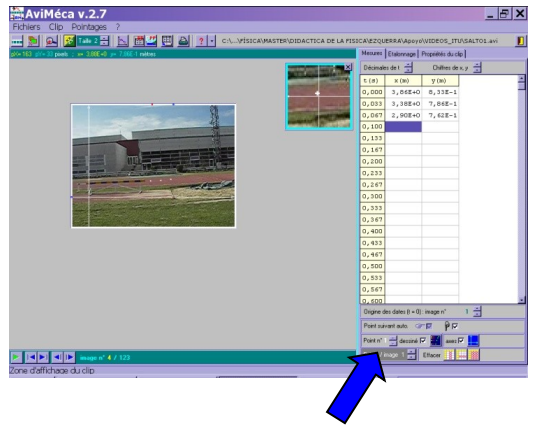

#### **Figura 7**

Si se necesitan varios puntos por fotograma, seleccionar en *Points / image* y seleccionar 2, 3, hasta un máximo de 9. Cuando se hayan realizado el número de puntos marcado, el programa se encarga de pasar al siguiente fotograma automáticamente.

#### **5. Exportar los datos a una hoja de cálculo**

Pulsar en el botón **(ELEU)** (Exportar los datos a una hoja de cálculo). Se abre un cuadro de diálogo en el que podemos seleccionar varias opciones (Figura 8).

Como se observa, se puede introducir un título si se desea o dejar el que parece por defecto. Además, se puede elegir entre:

*Tabulation*: Datos separados en columnas

*Virgule*: Datos juntos en una misma celda, separados por comas.

*Point Virgule*: Datos juntos en una misma celda, separados por punto y coma.

*Espace*: Datos juntos en una misma celda, separados por espacios.

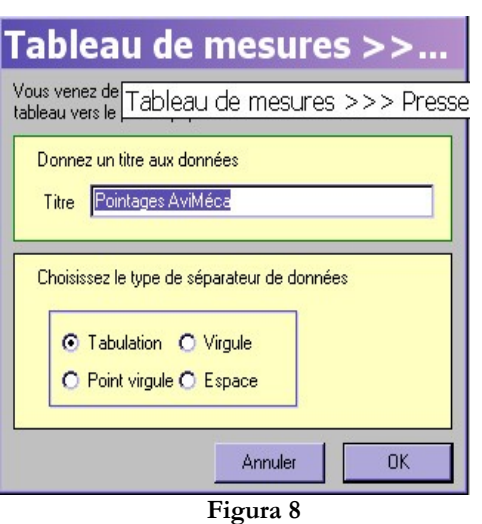

Una vez elegida la opción que mejor le venga a nuestra hoja de cálculo, se tienen los datos copiados en la memoria de nuestro ordenador. Sólo hay que abrir el programa cálculo y pegar los valores.

## **6. Exportar la gráfica a un documento de texto**

 $-PP$ Presionar el botón y se abre un cuadro de diálogo como el de la figura (Figura 9). Debemos seleccionar *Inclure l' image* si se quiere pegar la imagen en un documento de texto. También se puede establecer un color de fondo distinto con la opción *Coleaur du fond*. Sólo resta abrir el documento de texto y pegar la gráfica.

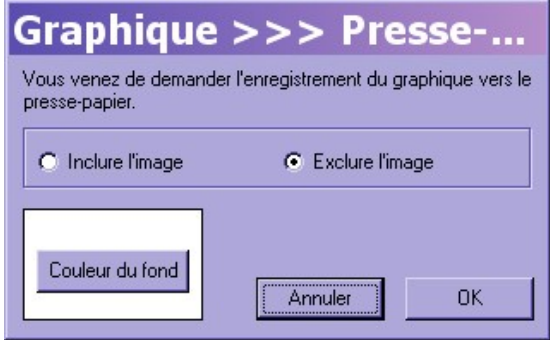

**Figura 9**